## **Лабораторна робота №7**

## **ТИРИСТОРИ**

**Мета роботи:** вивчення основних фізичних закономірностей, що визначають принцип роботи і основні параметри тиристорів на підставі аналізу вольт амперних характеристик (ВАХ) динистора і тринистора.

# **1.Завдання на лабораторну роботу**

1.Отримати ВАХ діодного тиристора (пряму і зворотну вітки) згідно варіанта (таблиця 7.1).

2.Визначити експериментально параметри триодного тиристора.

| Номер<br>варіанта<br>завдання | Тип<br>діода | Номер<br>варіанта<br>завдання | Тип<br>діода | Номер<br>варіанта<br>завдання | Тип<br>діода | Номер<br>варіанта<br>завдання | Тип<br>діода |
|-------------------------------|--------------|-------------------------------|--------------|-------------------------------|--------------|-------------------------------|--------------|
|                               | 2N682        | 11                            | 2N6170       | 21                            | 2N6342       | 31                            | 2N6396       |
| $\overline{2}$                | 2N685        | 12                            | 2N6171       | 22                            | 2N6343       | 32                            | 2N6397       |
| 3                             | 2N688        | 13                            | 2N6172       | 23                            | 2N6344       | 33                            | 2N6398       |
| 4                             | 2N690        | 14                            | 2N6173       | 24                            | 2N6345       | 34                            | 2N6399       |
| 5                             | 2N692        | 15                            | 2N6174       | 25                            | 2N6346       | 35                            | 2N6400       |
| 6                             | 2N1595       | 16                            | 2N6237       | 26                            | 2N6347       | 36                            | 2N6401       |
| 7                             | 2N1596       | 17                            | 2N6238       | 27                            | 2N6348       | 37                            | 2N6402       |
| 8                             | 2N1597       | 18                            | 2N6239       | 28                            | 2N6349       | 38                            | 2N6403       |
| 9                             | 2N1599       | 19                            | 2N6240       | 29                            | 2N6394       | 39                            | 2N6404       |
| 10                            | 2N683        | 20                            | 2N6241       | 30                            | 2N6395       | 40                            | 2N6405       |

Таблиця 7.1 – Варіанти завдань

### **2.Порядок виконання лабораторної роботи**

1. Викликати програму «MICROCAP12».

2. Побудувати схему для дослідження діодного тиристора (рис. 7.1.), де *V1* – джерело анодної напруги, *VS* - тиристор *СS20-22*; *R1* – змінний опір з максимальним значенням, рівним 1 кОм; *R3* – опір, що стоїть в колі анода, що дорівнює 10 Ом.

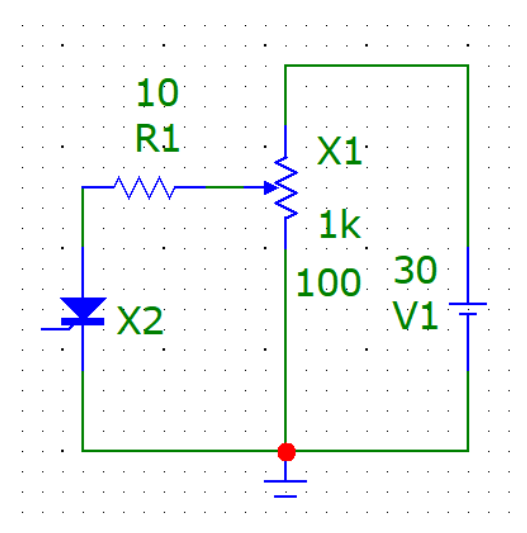

Рис. 7.1 – Схема для дослідження діодного тиристора

3. Зняти пряму вітку вольт-амперної характеристики діодного тиристора  $I_{\text{np}} = f(U_{\text{np}})$ , змінюючи вхідну анодну напругу шляхом зміни опору *R1* від нуля до максимального значення опору (1 кОм):

- встановити пряму напругу джерела напруги *V1*  30 В (значення напруги на *V1* встановлюється подвійним клацанням по елементу);
- змінювати опір змінного резистора R1 відповідно з заданими в таблиці 7.1 значеннями (значення опору встановлюється в процентному відношенні до максимальної величині, тобто 100% - це 1 кОм);
- перевести значення опорів для R1 з % в реальні значення, вимірювані в Ом; результати розрахунку занести в таблицю 7.1;
- виміряти значення прямого струму  $I_{\text{np}}$  і прямого напруги  $U_{\text{np}}$ , скориставшись кнопками меню «*Analysis*» (Аналіз), «*Transient Analysis*» (Аналіз перехідних процесів),« *Run* »(Запустити), де напруга живлення від джерела *V1* показано червоним кольором, струм I <sub>пр</sub> для діодного тиристора *VS* показаний синім кольором, а пряма напруга  $U_{\text{np}}$  – зеленим кольором. Результати занести в таблицю 7.2.

| $R1, \%$             | 0 | 20 | 30 | 35 | 40 | 50 | 60 | 70 | 80 | 90 | 100  |
|----------------------|---|----|----|----|----|----|----|----|----|----|------|
| R1, OM               | 0 |    |    |    |    |    |    |    |    |    | 1000 |
| $U_{\text{np}}, B$   |   |    |    |    |    |    |    |    |    |    |      |
| $I_{\text{np}}$ , мА |   |    |    |    |    |    |    |    |    |    |      |
| $U_{\rm o6p}$ , B    |   |    |    |    |    |    |    |    |    |    |      |
| $I_{06p}$ , MA       |   |    |    |    |    |    |    |    |    |    |      |

Таблиня 7.2

4. Зняти зворотну вітку вольт-амперної характеристики діодного тиристора  $l_{\rm{o6p}}=$  $f(U_{06p})$ , змінюючи R1 від нуля до максимального значення, через 200 Ом відповідно до методики п. 3. Результати занести в таблицю 7.1.

5. Побудувати схему для дослідження триодного тиристора (рис. 7.2), де *V1* – джерело анодної напруги, *VS* – тиристор *СS20-22*; *R1* – змінний опір з максимальним значенням, рівним 1 кОм; *R3* – опір, що стоїть в колі анода, що дорівнює 10 Ом; *V2* – джерело керуючої напруги (9 В); *R2* – змінний опір, з допомогою якого подається струм на керуючий електрод тиристора.

6. Визначити експериментально параметри триодного тиристора в момент його включення при подачі струму управління  $I_{\mathrm{y}}\,$ на керуючий електрод тиристора:

- подавати струм управління  $I_y$  на керуючий електрод тиристора (5 мА, 10 мА, 15 мА) за допомогою потенціометра *R2*;
- змінювати значення змінного опору *R1* від нуля до моменту включення тиристора (момент включення визначається різким зменшенням значення анодної напруги);

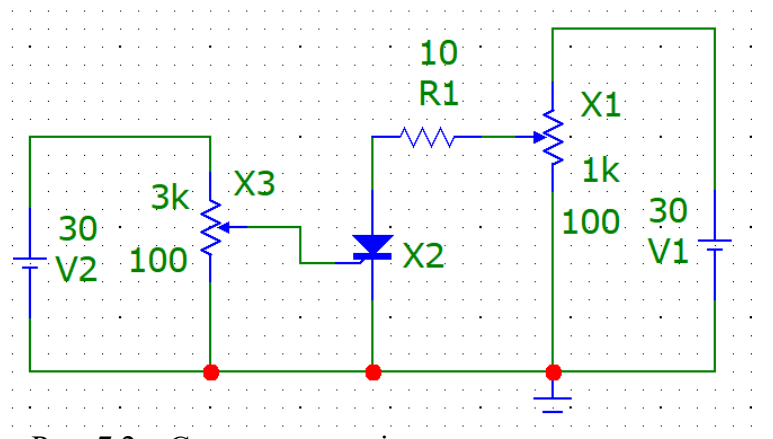

Рис. 7.2 – Схема для дослідження триодного тиристора

- визначити в момент відмикання тиристора, скориставшись кнопками меню «*Analysis*» (Аналіз), «*Transient Analysis*» (Аналіз перехідних процесів), «*Run*» (Запустити), напруга включення  $U_{\text{BKT}}$ , анодна напруга на відкритому тиристорі  $U_{\text{a bi},\mu}$ , струм відкритого тиристора  $I_{\text{a}}$ , напруга управління  $U$ <sub>у</sub>.  $U$ <sub>вкл</sub> показано на графіку зеленим кольором до моменту переходу тиристора у відкритий стан,  $U_{a \text{ min}}$ – зеленим кольором, коли тиристор вже перейшов у відкритий стан,  $I_a$ – рожевим кольором,  $U_y$  – жовтим кольором. Крім того, на графіках показані значення струму управління  $I_y$ . — чорним кольором, напруга джерела  $VI$  – синім кольором, напруга джерела *V2* - червоним кольором;
- отримані дані занести в таблицю 7.3.

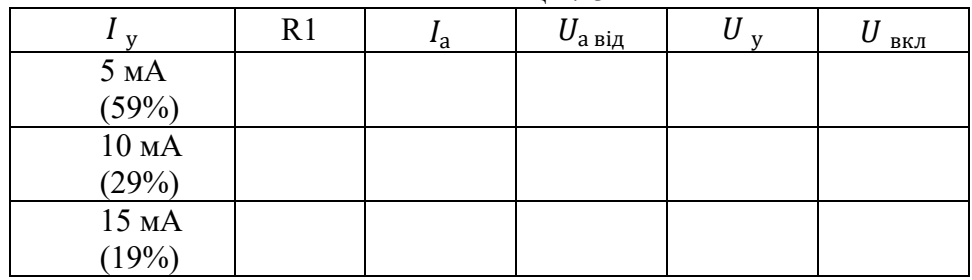

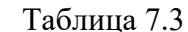

#### **3.За результатами вимірювань:**

а) побудувати на одному графіку сімейство прямих і зворотних віток вольт-амперної характеристики  $I_a = f(U_a)$  при  $I_y = 0$ . Масштаб для прямої і зворотної віток може бути різним;

б) визначити при  $I_{y} = 0$  основні параметри тиристора для  $U_{a} = 25$  В,  $U_{B K J}$ ,  $I$  <sub>вкл</sub>,  $Z$  <sub>д</sub>,  $I$  <sub>у</sub>,  $I$  <sub>обр  $max$ ,  $U_{\rm a \, \rm BiQ}$ </sub>

Знайдені значення занести в таблицю 7.4.

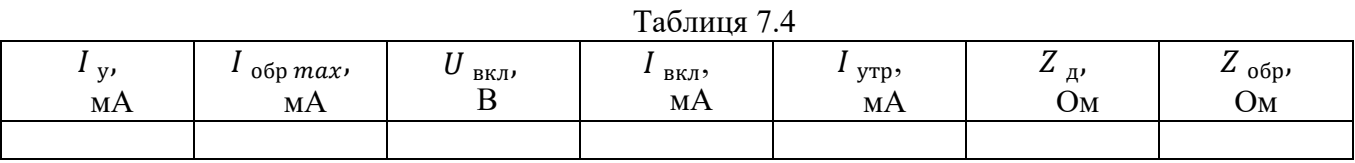

### **Зміст звіту**

1. Призначення і мета роботи.

2. Схеми випробувань.

3. Таблиці експериментальних і розрахункових даних.

4. Результати обробки даних експериментів згідно п. 6, вольт-амперні характеристики тиристора, характеристики включення і прямої передачі струму.

5. Висновки по роботі.